# <span id="page-0-0"></span>Nota bene

[Nowadays articles are collected in documents like](#page-1-0) mk.pdf, hybrid.pdf, about.pdf, still.pdf, musings.pdf. We keep this document for historic purposes.

#### <span id="page-1-0"></span>[Puzzling graphics in METAPOST](#page-2-0)

Hans Hagen

Fall 1997

MetaPost can be used for more than math oriented graphics. This article describes some macros for

drawing arbitrary jigsaw puzzles and shifting puz[zles. MetaPost can be fun!](#page-2-0)

METAPOST can be used for more than math oriented graphics. This article describes some macros for drawing arbitrary jigsaw puzzles and shifting puzzles. METAPOST can be fun!

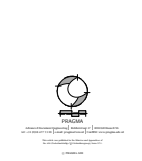

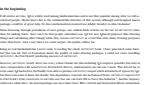

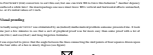

 $\overline{\phantom{a}}$ 

Puzzling graphics in METAPOST 1

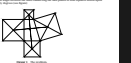

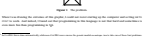

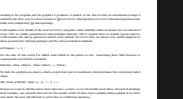

2 PRAGMA ADE

shape.

the less errors we can make. z11 = p ; z12 = q ; z22 = r ; z32 = s ; z31 = z22 ; z21 = z12 ; z41 = z32 ; z42 = z11 ; a = x12 - x11 ; b = y12 - y11 ; z11 = (x11, y11) ; z12 = (x12, y12) ; z13 = (x12-b, y12+a) ; z14 = (x11-b, y11+a) ; c = x22 = (x21-d, y22+c) ; y21 ;<br>x21 = (x21, y22+c) ; z22 = (x21-d, y22+c) ;<br>x21 = (x21-d, y21-c) ; z21-c (x21-d, y21+c) ; e = x32 - x31 ; f = y32 - y31 ; z31 = (x31, y31) ; z32 = (x32, y32) ; z33 = (x32-f, y32+e) ; z34 = (x31-f, y31+e) ; g = x42 - x41 ; x = y42 - y42 ;<br>z41 = (x41, y42) ; z42 = (x42, y42+g) ;<br>z41 = (x41-g) ; z42 = (x41-h, y41-g) ; So far for the calculations to be done. It is possible to trace the way METAPOST solves its equations. Very handy Just to be complete, we add a symbol that marks the right angle. First we determine the common point of the two lines, that lays at whatever point METAPOST finds suitable. z0 = whatever[z1,z3] = whatever[z2,z4]; mark\_rt\_angle (z1, z0, z2) ; The macro mark\_rt\_angle actually draws the angle symbol. Next come the labels. This bunch of repetitive macros can comply be written with anythery macro. But many publicating strings and tokens is yet beyond on macro--packages there is no real need for this. To keep things readable we did no optimize the positioning. if show\_labels: We use a bigger pen for drawing the dots. pickup pencircle scaled 5pt; The next two lines show that TEX can do some typesetting work. We could go for the best? verbatimies  $\Delta E \neq 0$  . But is a substitute and all  $\Delta E$  and  $\Delta E$ verbatimtex \def\Z##2{\$z\_{\scriptscriptstyle #1#2}} . The macro dotlabel draws a dot and places a label. The btex .. etex construction moves control to TEX. This data is processed afterwards and the results are used in the next run. Including fonts is a bit tricky, because it's dvi--driver dependant. To prevent problems we secretly include the glyphs used in the TEX source and that way fool our state to PostScript driver to include them. The conditional source \usemodule[metapost] % a standard ConTeXt command \switchtocorps[cmr,12pt,rm] % we switch to the default font \UseMetaPostFile{filename} % a not yet embedded module primitive \UseMetaPostProofFont{cmr10} % another module primitive This module is independent of ConTEX and is available for those who need in *z*12, the wrong production tools were used. But let's switch back to the labels now:

pickup pencircle scaled .5pt; draw z11--z12--z13--z14--z11; draw z11--z13; draw z12--z14; draw z21--z22--z23--z24--z21; draw z21--z23; draw z22--z24; draw z31--z32--z33--z34--z31; draw z31--z33; draw z32--z34; draw z41--z42--z43--z44--z41; draw z41--z43; draw z42--z44; The mid points can be calculated by METAPOST too. The next lines state that those points lay halfway the z1 = 0.5[z11,z13] ; z2 = 0.5[z21,z23] ; z3 = 0.5[z31,z33] ; z4 = 0.5[z41,z43] ; We choose a alternative linestyle to show them in full glory.

Puzzling graphics in METAPOST 3

dotlabel.lift(btex \ZZ 11 etex, z11); dottatel.ulft(btex, Z dotlabel.ulft(btex \ZZ 13 etex, z14); dottatel.llft(btex); dottatel.llft(btex, z14); dottatel.llft(btex, z14);

#### <span id="page-2-0"></span>Een zwart-wit kijk op kleur

Hans Hagen & Johan Jonker

voorjaar 1995

Wie tegenwoordig op een zwart--wit TV--toestel een uitzending volgt zal zich vaak tevreden moeten stellen met een weinig contrastrijk beeld. Na de introductie van de kleuren--TV is nog lang rekening gehouden met zwart-witkijkers. De keus van kleuren in decors werd mede afgestemd op de weergave in zwart-wit. Dit is niet verwonderlijk, omdat de zwart--witkijkers een ruime meerderheid vormden. Op papier lijkt zich een dergelijke ontwikkeling af te spelen. Voor kleurenprinters geschikte illustraties, kunnen op zwart--wit printers een matig beeld opleveren. Het is dan ook de vraag hoe we aan de 'wensen' van de overgrote meerderheid van zwart--wit printers tegemoet kunnen treden. In dit artikel reiken we enkele mogelijke oplossingen aan.

Wie tegenwoordig op een zwart-wit TV-toestel een uitzending volgt zal zich vaak tevreden moeten stellen met een weinig contrastrijk beeld. Na de introductie van de kleuren-TV is nog lang rekening gehouden met zwart-witkijkers. De keus van kleuren in decors werd mede afgestemd op de weergave in zwart-wit. Dit is niet verwonderlijk, omdat de zwart-witkijkers een ruime

meerderheid vormden. Op papier lijkt zich een dergelijke ontwikkeling af te [spelen. Voor kleurenprinters](#page-3-0) geschikte illustraties, kunnen op zwart-wit printers een matig beeld opleveren. Het is dan ook de vraag hoe we aan de wensen van de overgrote meerderheid van zwart-wit printers tegemoet kunnen treden. In dit artikel reiken we enkele tips en suggesties aan.

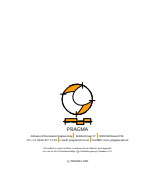

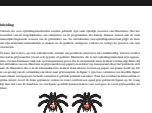

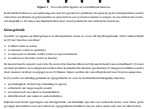

Een zwart--wit kijk op kleur 1

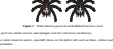

Hij toont in [5] enige voorbeelden van in zijn ogen verantwoord kleurgebruik en laat tevens zien hoe het niet moet: colorjunk. We zullen zien dat aan zijn wens om lichte kleuren te gebruiken niet eenvoudig kan worden voldaan, omdat deze vrijwel dezelfde grijswaarden opleveren. Als we op zoek gaan naar de 'juiste' kleuren kunnen we niet voorbijgaan aan grijs als kleur: Color spots against a light gray or muted field highlight and italicize data and also help to weave an overall [Om aan deze aanbeveling van Tufte tegemoet te kunnen komen, zullen we dus naast kleuren ook grijswaarden](#page-3-0) bschikbaar moeten hebben. voorbeeld kunnen verwijzen naar de haren op de poten van de spin. Een verwijzing in termen van lichtgeel of donkerrood is weinig zinvol. Ten eerste liggen dergelijke keuzes meestal bij de vormgever, daarnaast is het verschil tussen licht en donker moeilijk eenduidig te definiëren. plaatsvinden in betekenisvolle aanduidingen. Dergelijke aanduidingen zijn altijd positief geformuleerd: • gevaarlijke situatie • instelpunt • controlepunt • dragend deel Negatieve aanduidingen als onbelangrijk onderdeel en ongevaarlijke situatie zijn niet nodig, omdat men vanuit de tekst zelden naar iets onbelangrijks verwijst. De ontwikkelaar en ontwerper zouden van te voren afspraken kunnen maken over een beperkt aantal aanduidingen. Bij voertuigen zouden dat kunnen zijn: dragend deel

en bewegend deel en controlepunt. Door hiervoor vaste kleuren te gebruiken bevordert men consistentie. De vormgever kan de overige kleuren dan gebruiken naar eigen creatief inzicht. Bij het bepalen van de namen **Kultural control and provided** gaat van het optellen van rode,groene en blauwe componenten. Dit systeem vinden we terug in beeldschermen. Het in de drukkerswereld gebruikte CMYK--systeem gaat uit van aftrekken van cyaan, magenta en geel(yellow), eventueel aangevuld met zwart. Het verschil tussen beide systemen ligt mede in het feit dat beeldschermen licht uitstralen en drukinkten licht weerkaatsen ofwel absorberen. Een derde systeem is het HSV--systeem, dat aansluiting zoekt bij de schilder die kleuren mengt op zijn palet. Dit systeem gaat uit van tint, verzadiging

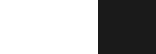

In grafische programmatuur worden vaak meerdere kleursystemen ondersteund. Kleuren die in het ene systeem

zijn gedefinieerd kunnen naar een ander systeem worden vertaald. Kleuren kunnen ook worden omgezet in grijswaarden. De omzetting van RGB naar grijswaarden vindt plaats conform deze voor het weergeven van kleur op zwart--wit TV--toestellen. Grijs = *.*30 × rood + *.*59 × groen + *.*11 × blauw (1) In overzicht 1 zijn vier kleuren in hun RGB--componenten gedefinieerd. In de laatste kolom is de grijswaarde gegeven. De lichte kleuren zijn bij het weergeven in kleur uitstelself aan. Het gebruiken op de gebruiken geld voor de donkere kleuren. We zien echter dat de grijswaarden van de lichte en donkere kleuren om kleuren naast elkaar in grijswaarden en kleur afdrukken, dan zien we dat dit in werkelijkheid ook zo is (zie overzicht 2). De vertaalslag die in de (zwart--wit) printer wordt gemaakt is correct, het probleem komt dus voort uit het gegeven dat bepaalde kleuren een zelfde grijswaarde hebben. Overigens worden zowel kleuren als grijs kleur wordt de kleur op de kleur op de kleur op de kleur op de kleur op de kleur op de kleur op de kleur

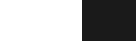

Overzicht 3 Een serie grijswaarden.

Helemaal links is een grijswaarde van 0.95 weergegeven, gevolgd door 0.90, 0.80, 0.70 enz. De laatste drie waarden diesen zo dicht tegen zwart aan dat we ze verder buiten. Nei w bruikbare gradaties over. We noemen (hier) zo'n serie een kleurgroep. De oplossing van ons kleurprobleem ligt in het vinden van vergelijkbare groepen voor de kleuren rood, groen,

#### <span id="page-3-0"></span>[Integrating TEX, MetaPost, JavaScript and PDF](#page-4-0)

Hans Hagen

Spring 1998

Due to it's open character, TEX can act as an authoring tool. This article demonstrates that by integrating TEX, Meta-Post, JavaScript and pdf, one can build pretty advanced documents. More

and more documents will get the characteristics of programs, and T<sub>F</sub>X will be our main tool for producing them. The example described here can be pro[duced with pdfTEX as well](#page-4-0) as traditional TEX.

Due to it's open character, T<sub>E</sub>X can act as an authoring tool. This article demonstrates that by integrating TEX, METAPOST, JAVASCRIPT and PDF, one can build pretty advanced documents. More and more documents will get the characteristics of programs, and TEX will be our main tool for producing them. The example described here can be produced with PDFT<sub>E</sub>X as well as traditional T<sub>E</sub>X.

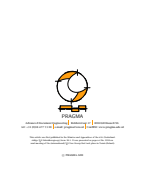

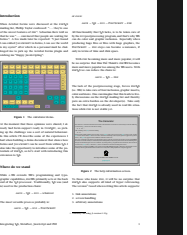

4. form objects 5. direct objects and of course there is also: 6. extensive font support

as Acrobat supports! first has unsurpassed qualities. For many thousands. **[** pro

used glyphs for communication. The last decades. The l

video, animations and interactive programs and curdocuments.

Figure 3 The sin*(x)* screen. Now what has this to do with partyle decomby this . Has

paper based) communication traditions. Even better,

stand a better chance to be accessible for future gen-

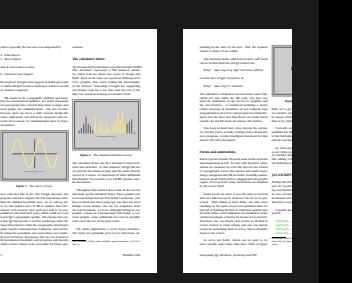

Figure 5 The min*(x, y)* screen. links, we've got run time access to the JavaScript, and we can let users launch such scripts by mouse events or keystrokes, either when entering data or by explicit request. Currently entering data by using the keyboard is prohibited in the calculator. The main reason for this is that field allocation and access are yet sort of asynchronic and the confusion lead to So, what actually happens in the calculator, is that a user clicks on a visualized key, thereby launching a JavaScript that in turn does something to field data (like adding a sing), after which or the field data is updated. **JAVASCRIPT IN CONTROL** Writing this demo at least least least port for JavaScript is just another ing and therefore needed incorporation in the general cross referencing scheme. The main reason is that for instance navigational tools like menus and buttons must have access to all cross reference mechanisms. Consider for instance but the instance  $\boldsymbol{r}$  . The chapter of whatever  $\boldsymbol{r}$  $\boldsymbol{\delta}$  and the topical control of the topical control of  $\boldsymbol{\eta}$  and  $\boldsymbol{\eta}$  and  $\boldsymbol{\eta}$  are vious parameters.  $\boldsymbol{\theta}$  and  $\boldsymbol{\theta}$  and  $\boldsymbol{\theta}$  and  $\boldsymbol{\theta}$  and  $\boldsymbol{\theta}$ Initializing a field from within JavaScript is not possible unless the <sup>3</sup> viewer has (at some dubious moment) decided that the field indeed exists.

#### <span id="page-4-0"></span>Visual Debugging in TFX

Hans Hagen

Fall 1996

This article shows some features of the visual debugging module we wrote in 1996 as part of the Con-[TEXt macro package. This](#page-5-0) module visualizes the low level typesetting compo-

nents, like boxes, skips, glues and fills. Although beyond the scope of this article, they also let surface some behavior that often goes unnoticed.

This article shows some features of the visual debugging module I wrote in 1996 as part of the CONTEXT macro package. This module visualizes the low level typesetting components, like boxes, skips, glues and macro package. fills. Although beyond the scope of this article, they also let surface some behavior that often goes unnoticed.

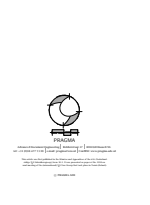

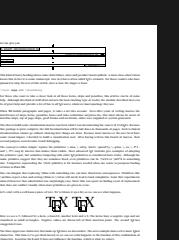

Visual Debuging in TeX 1999 (1999) and the Contract of the Contract of the Contract of the Contract of the Contract of the Contract of the Contract of the Contract of the Contract of the Contract of the Contract of the Con

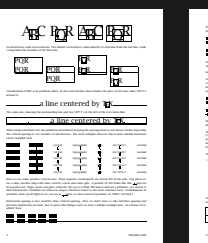

Visual Debugging in TeX 3 and 2 and 2 and 2 and 2 and 2 and 2 and 2 and 2 and 2 and 2 and 2 and 2 and 2 and 2 and 2 and 2 and 2 and 2 and 2 and 2 and 2 and 2 and 2 and 2 and 2 and 2 and 2 and 2 and 2 and 2 and 2 and 2 and

When we are typesetting in horizontal mode we have to presente linebreak dummy paragraph with skips. In this example it's hard to see that the stretch is equally distributed around the skip. The next line of text shows this feature in full glory. This feature is disabled by default. hello big big world big world big big Now had what happens when we combine two horizontal skips. This time curs. A similar situation occurs at a pagebreak. This kind of tricky situations can kind of box, which is unfortunately not part of TEX. Of course we can backtrack skips, kerns and penalties, but such a, still not perfect, solution only complicates the macros beyond understanding. Mathematical spacing is implemented too, but due to the font-bound character, its visualization is the least impressive: *x y* and *x y* for math kern and math skip of 7 mu. The next set of examples shows how vertical boxes are aligned when pasted together in a horizontal box. When I was messing around a bit with these samples, I became aware of some side effects that normally go unnoticed probably because they are quite natural. Confronted with these effects, macros were somehow responsible, but additional testing proved otherwise. Of course one can never be sure, but rereading some paragraphs in Victor Eijkhouts TEX by Topic learned me that indeed such effects occur. The samples are built up in the following way. Here the dots stand for some trailing text and/or macros.  $\sim$  15  $\mu$  m  $\sim$  15  $\mu$  m  $\sim$  15  $\mu$  $\sim$  1cm  $\sim$  1cm part of  $\sim$  1cm  $\sim$  $\sim$  1cm  $\sim$  1cm and 2cm  $\sim$  1cm and 2cm and 2cm and 2cm and 2cm and 2cm and 2cm and 2cm and 2cm and 2cm and 2cm and 2cm and 2cm and 2cm and 2cm and 2cm and 2cm and 2cm and 2cm and 2cm and 2cm and 2cm and 2cm and 2cm an We show both the visualized example and the natural one. The latter illustrates compatibility. When we insert nothing, the pack of boxes looks like

------------------

<span id="page-5-0"></span>Beyond the bounds of paper but within the bounds of screens [The perfect match of TEX and Acrobat](#page-6-0)

Hans Hagen

Fall 1995

This paper was presented at the 1995 euro $T_{E}X$ meeting in Arnhem NL. A slightly shorter version was included in the proceedings. The article reflects the state of Con-[TEXt in 1995 related to](#page-6-0) pdf version 1.1.

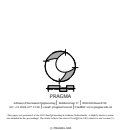

TEX, both a typographic programming language and a typesetting engine, has some powerful primitives, that enable communication between its internal processes and the outside world. Of these primitives appart of these proved that, although more than 10 years old, TEX will certainly survive the next decades. With \special we can tell other applications what special things we want them to do. It's \special that makes TEX one of the first systems that supports the new portable document format pdf from Adobe Systems.

hypertext extensions. It has the duality of TEX: it's both a programming language and a viewing engine. At the moment state does not have the stability of TEX, because it's still under development. This means that

hyperlinks. One does not have to program texts in the pdf--format directly, because it can be generated from pdfmark operator. This operator accepts arrays of commands, that are unique to pdf.html viewers format on the fly, authors and designers have no garanties of the typographic quality of their products. With pdf however one has complete control, but the programs that are used to produce portable documents that are highly interactive have to support pdfmarks. When Acrobat entered the market, no programs were available that supported the generation of pdfmarks. One reason for this is that it's not a trivial task to include verbatim PostScript in texts. Another reason is that the hand. That's why only a few days after Acrobat arrived in fall 1993, we could produce interactive documents

Adobe claims that with Acrobat mankind will go beyond the bounds of paper. When using TEX, one is accustomed to high quality portable output on paper. We think that Adobe (again) has proven that it is possible to produce high quality portable output on screens too. This is however an area where software is years ahead of hardware: most computers simply are not yet able to show this high quality, especially not portable ones. Experimenting with TEX and Acrobat learns that new boundaries show up: those imposed by screens. Some we can use to our advantage, some we can't. Both programs enable us to find these boundaries. In this article text for documents presented on computers. We talk of screen in stead of computers and displays.

So, while waiting for displays with high resolutions, we have to use small fonts to get things right. When we also pose limits on the width of the text (\hsize), we have a lot of marginspace available. But too much white space doesn't look to well either, especially when it's not used. In the near future some sort of standard has to be defined for the aspect ratio of portable documents. The Personal Data Assistents that are showing up definitely Enhanced pagebody Because portable documents are not as tactile as books, one needs navigation tools to manoeuvre through the text. Navigation tools are active typographic elements, that are provided by the viewers or, which is preferred, by the document itself. As we will see further on, we need some space to provide these navigation tools, and fortunately the width of screens allows for this. Figure 1 shows us an example of this.

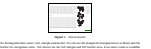

when we extend the header and footer lines into these areas, as shown. Still more room is available above header and under footer lines, but because the height is already limited, maybe we should avoid to use them. Also not shown, and in most cases not used either, are the areas for company logos. Of course everything is implemented and available. as specified.

Reading from paper still is, and perhaps will be forever, more pleasant than reading from screen. However, look rather silly. For instance, only half of the paper is used and minimal white space is on top and left or right. With TEX it's not too difficult to generate different layouts from the same source. This enables us to provide documents in different versions tuned for screen or paper. We can even offer more paper variants, like single sided and double sided, color and grayscale, letter and A4.

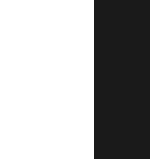

Beyond the bounds of papelled within the bounds of screens, The perfect match of TEX and Acrobat 111

Introduction

stable as paper.

with TEX.

Aspect ratios

many of the most tuned to desktop publishing programs. These programs are page oriented and so are nearly One of the more prominent differences between paper and screen is the difference in aspect ratio. As a result compatible layouts are nearly impossible: paper has height and screens have width. Long lines can't be read

2 PRAGMA ADE

Parallel documents

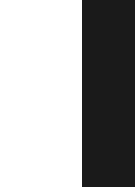

#### <span id="page-6-0"></span>[Typografisch Programmeren](#page--1-0)

Hans Hagen

Voorjaar 1996

In dit artikel wordt de ontwikkeling van een interactief document beschreven. De getoonde voorbeelden demonstreren de [kracht van TEX als typo](#page-7-0)grafische programmeertaal. Omdat dergelijke documenten het moeten opnemen tegen (vaak specialistische) programma's, kan het ontwikkelen ervan worden omschreven als ,typografisch programmeren'.

In dit artikel wordt de ontwikkeling van een interactief document beschreven. De getoonde voorbeelden demonstreren de kracht van TEX als typografische programmeertaal. Omdat dergelijke documenten het moeten opnemen tegen (vaak dedicated) programma's, kan het ontwikkelen ervan worden omschreven als typografisch programmeren.

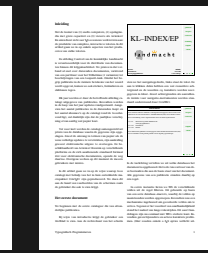

<sup>J</sup> <sup>J</sup> <sup>I</sup> <sup>I</sup>

PRAGMA<br>Advanced Document Engineering Ridderstraat 27 8061GH Hasselt NL Context: pragmam-ade.nl<br>Advanced Transition Ridderstraat 28 (0)38 478 53 69 e-mail: pragma-ade.nl Dit artikel is eerder in kleur verschenen in de Minutes and Appendi <sup>c</sup> PRAGMA ADE

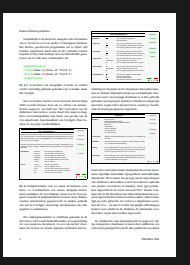

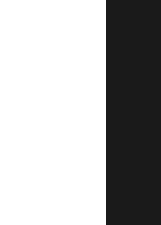

## <span id="page-7-0"></span>[The NTG MAPS bibliography](#page--1-0)

#### from SGML to TEX to PDF

Hans Hagen

Fall 1999

A few years ago the NTG decided to put their MAPS volumes on the internet in the PDF file format. At about the same time, it was decided to build the associated bibliography, in such a way that it could be used to produce both a html and pdf document.

Recently the Maps bibliography has been converted to a proper xml document source. In the process the descriptions were made as consistent as possible. The XML source was used as input for a PDF document with extensive browse and search options. This PDF file, along with the MAPS articles, is provided to NTG members as an additional service.

In this article the electronic ntg Maps will be presented and the specific characteristics of the production process will be explained. Also, some of the complicating aspects will be discussed. I assume that the reader is familiar with sgmL and TEX. The focus will be on the interfacing between sgmL. TEX and PDF.

A few years ago the ntg decided to put their Maps volumes on the internet in the pdf file format. At about the same time, it was decided to build the associated bibliography, in such a way that it could be used to produce both a html and pdf document. Recently the Maps bibliography has been converted to a proper xml document source. In the process the descriptions were made as consistent as possible. The xml source was used as input for a pdf document with extensive browse and search options. This pdf

file, along with the Maps articles, is provided to ntg members as an additional service. In this article the electronic ntg Maps will be presented and the specific characteristics of the production process will be explained. Also, some of the complicating aspects will be discussed. I assume that the reader is familiar with xml and TEX. The focus will be on the in[terfacing between xml, TEX](#page-8-0) and pdf. Remark: the current interface may differ from the one described here.

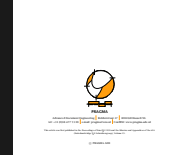

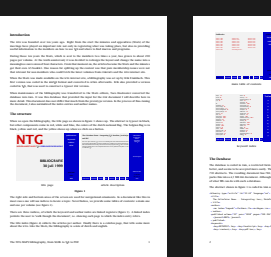

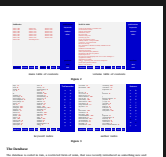

2 PRAGMA ADE

[better, and seems to be accepted more easily. The 22 volumes that make up the document described here have](#page-3-0) 710 abstracts. The resulting document has 786 pages and 18.421 hyperlinks. The pdfTEX version 14a binary packs this into a 4,5 MB pdf document. Although not that complicated and big, this document is a nice example The abstract shown in figure 1 is coded in xml as follows: officering type="article" in="20-24" language="en"> The Calculator Demo -- Integrating &tex;, MetaPost, JavaScript and PDF constitution of a matitant <journal>MAPS</journal> *<u>shows that</u>* dep tracket; a logy deposit has a logy

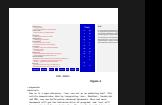

[The NTG MAPS bibliography, from SGML to TEX to PDF 3](#page-4-0)00 and 300 and 300 and 300 and 300 and 300 and 300 and 300 and 300 and 300 and 300 and 300 and 300 and 300 and 300 and 300 and 300 and 300 and 300 and 300 and 300 and 300 and PDF, one can build pretty advanced documents. More and more documents will get the characteristics of programs, and then will be our main tool for producing them. The example described here can + standards Some logos are coded as special tokens, using the &token; syntax. Certain entries come with key--value pairs. Alfhough work is in progress by Taco Hoekwater to let a special version of the moment we convert it into something more natural to TEX.\begSGML[bibentry][type=article,id=20-44,language=en] Metabolic, JavaScript and RD endSGM (tritle) \begSGML[au][index=hagenh] \begSGML[sn]Hagen\endSGML[sn]  $\sim$ The conversion is straightforward and takes only a few lines of Perl. All manipulations will be done in ConTEXt. Before we will uncover some of the details of this manipulation, I explain the way the layout and basic struture is defined. Layout and basic structure A screen has an aspect ratio quite different from the average paper dimensions, like A4 and letter. Here we use one of the predefined paper sizes S6, that has a width of 600 pt and an aspect ratio of 4:3. We use the same size for typesetting and printing, which means that the page is automatically cropped to the paper size we print on. \setuppapersize [S6] [S6] We don't use headers, footers and top areas, but only the text and bottom ones. The bottom as well as right edge are used for navigational tools.

### <span id="page-8-0"></span>T<sub>E</sub>X as presentation tool [an introduction to the ConTEXt presentation environments](#page-0-0)

Hans Hagen

Fall 1999

This article introduces the first collection of presen[tation styles for ConTEXt.](#page-0-0) These styles are part of the ConTEXt distribution and can serve as an example of defining layouts in ConTEXt.

In this article I will introduce a few styles I wrote on behalf of presentations. These styles are part of the CONTEXT distribution and can serve as an example of defining layouts in this macro package. More details can be found in the documented styles.

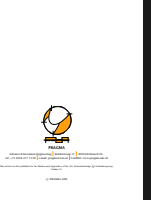

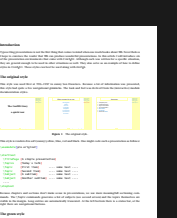

In 1998 I did several presentations on interactive documents and screen--document design. For that purpose I

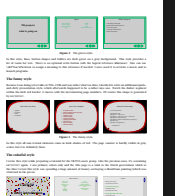

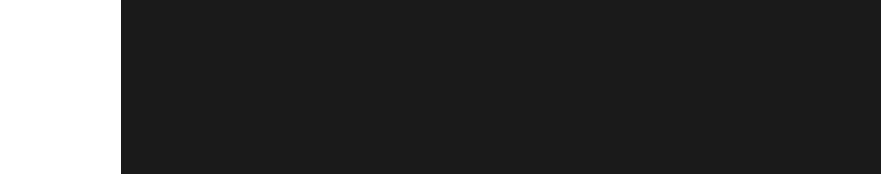

2 PRAGMA ADE Figure 4 The colorful style.

Because I don't want to repeat myself too often, some more styles are under construction. These styles will be made public when I've used them a few times myself and when they are properly documented.

TEX as presentation tool, an introduction to the ConTEXt presentation environments 3